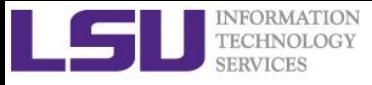

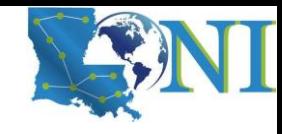

# **Introduction to GNU Parallel - Parallelizing Massive Individual Tasks**

Siva Prasad Kasetti HPC User Services LSU HPC & LONI sys-help@loni.org

Louisiana State University Baton Rouge 27 March 2024

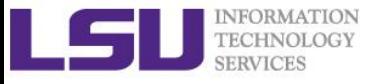

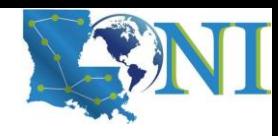

### **Outline**

#### ➢ **When and Why to use GNU Parallel?**

– Situations to use it, e.g. 1 million small MD simulations, 10k protein analysis

#### ➢ **Basic Usage of GNU Parallel**

- GNU Parallel Syntax and Options
- Introducing Running 3 Types of jobs using GNU Parallel:
	- o Serial Tasks
		- $\checkmark$  Run each LAMMPS task in serial
	- o Multi-Threaded Tasks
		- $\checkmark$  Run each LAMMPS task using multiple threads
	- o Small MPI Jobs
		- $\checkmark$  Run each LAMMPS task using multiple MPI processes

#### ➢ **Proper usage of GNU Parallel**

- Memory consideration
- Task granularity

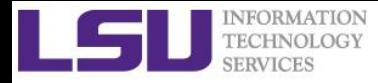

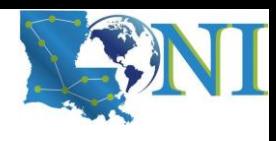

### What do we want to accomplish?

➢ **Parallize lots of small independent tasks on a multi-core platform (compute nodes)**

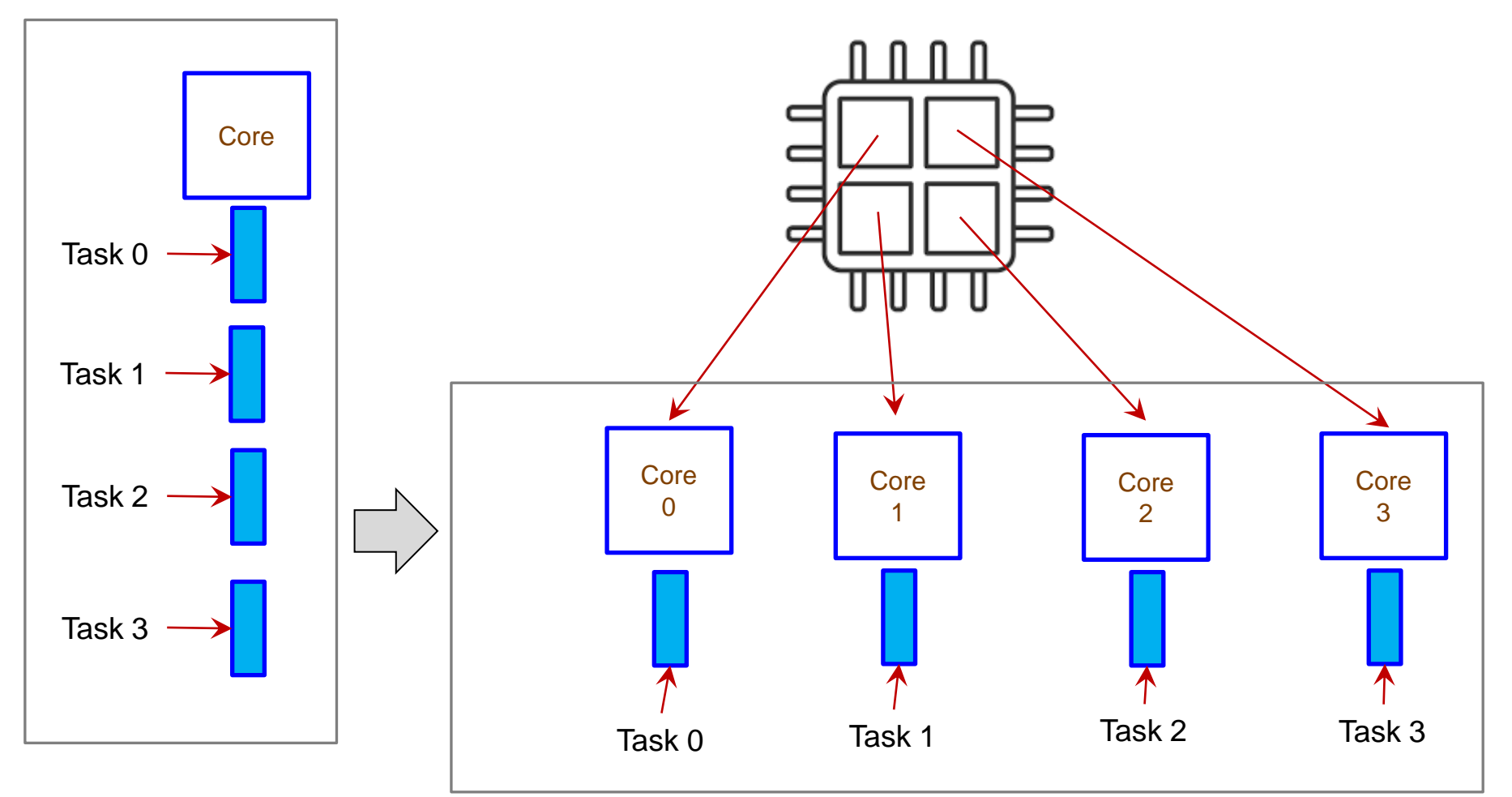

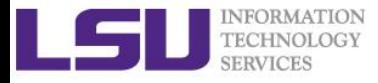

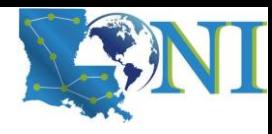

### Background and Distribute

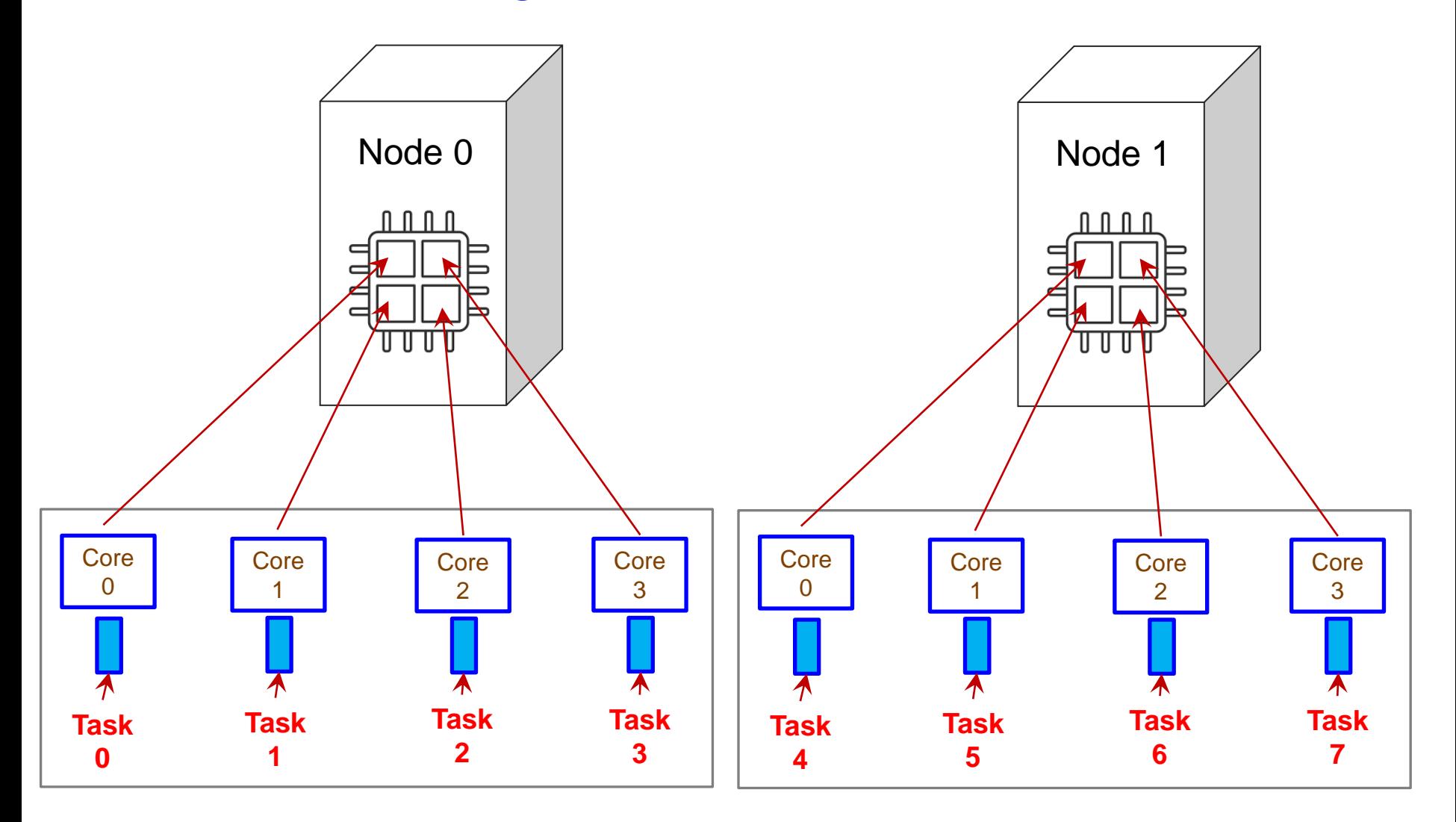

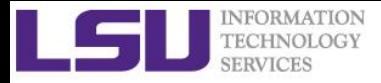

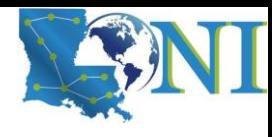

### The von Neumann Architecture

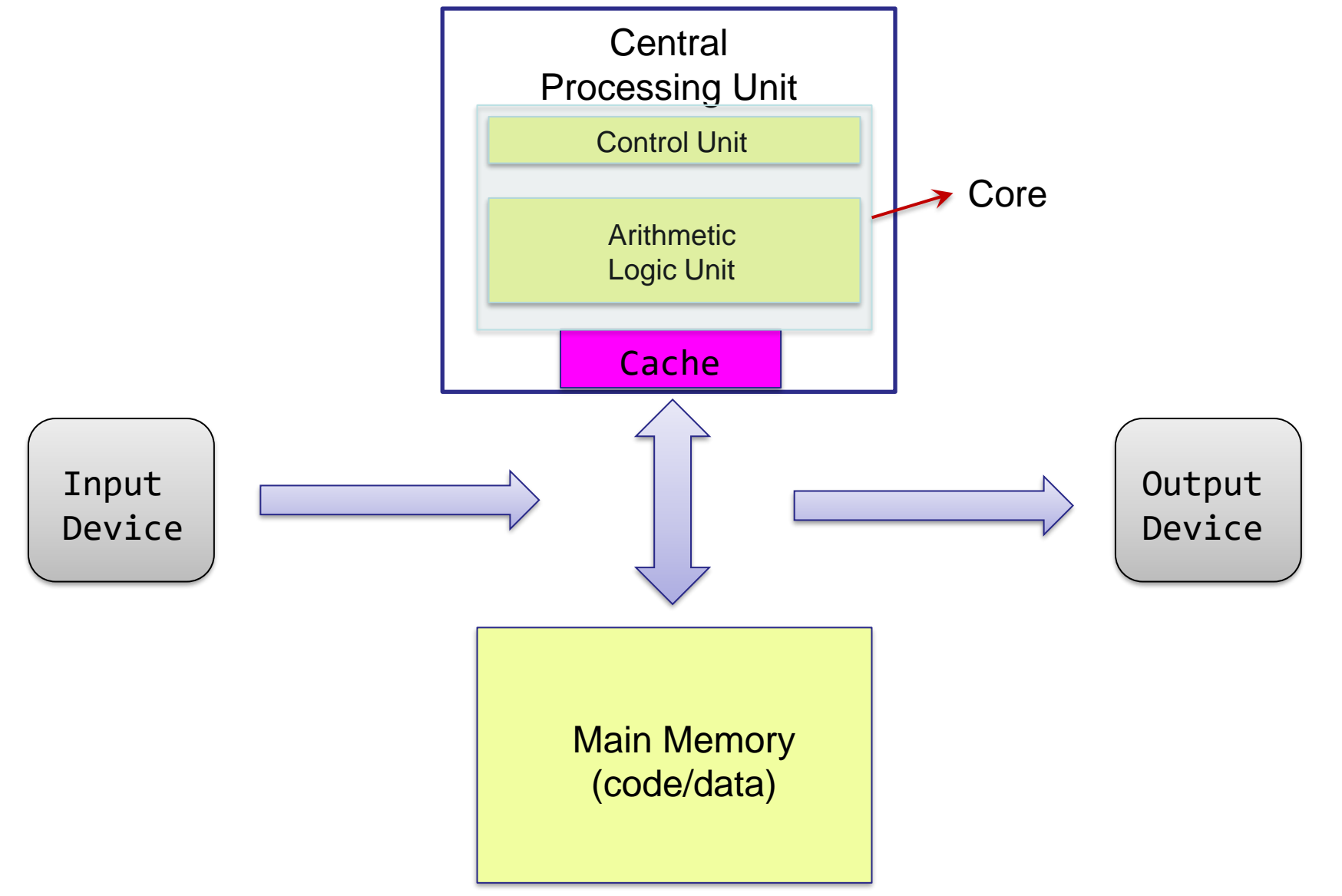

*Introduction to GNU Parallel 5* 

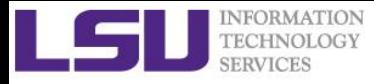

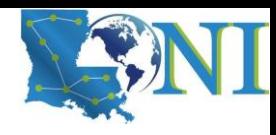

### Changing Times

- ➢ **From 1986 - 2002, microprocessors were speeding like a rocket, increasing in performance an average of 50% per year.**
- ➢ **Since then, it's dropped to about 20% increase per year.**

### **History of Processor Performance**

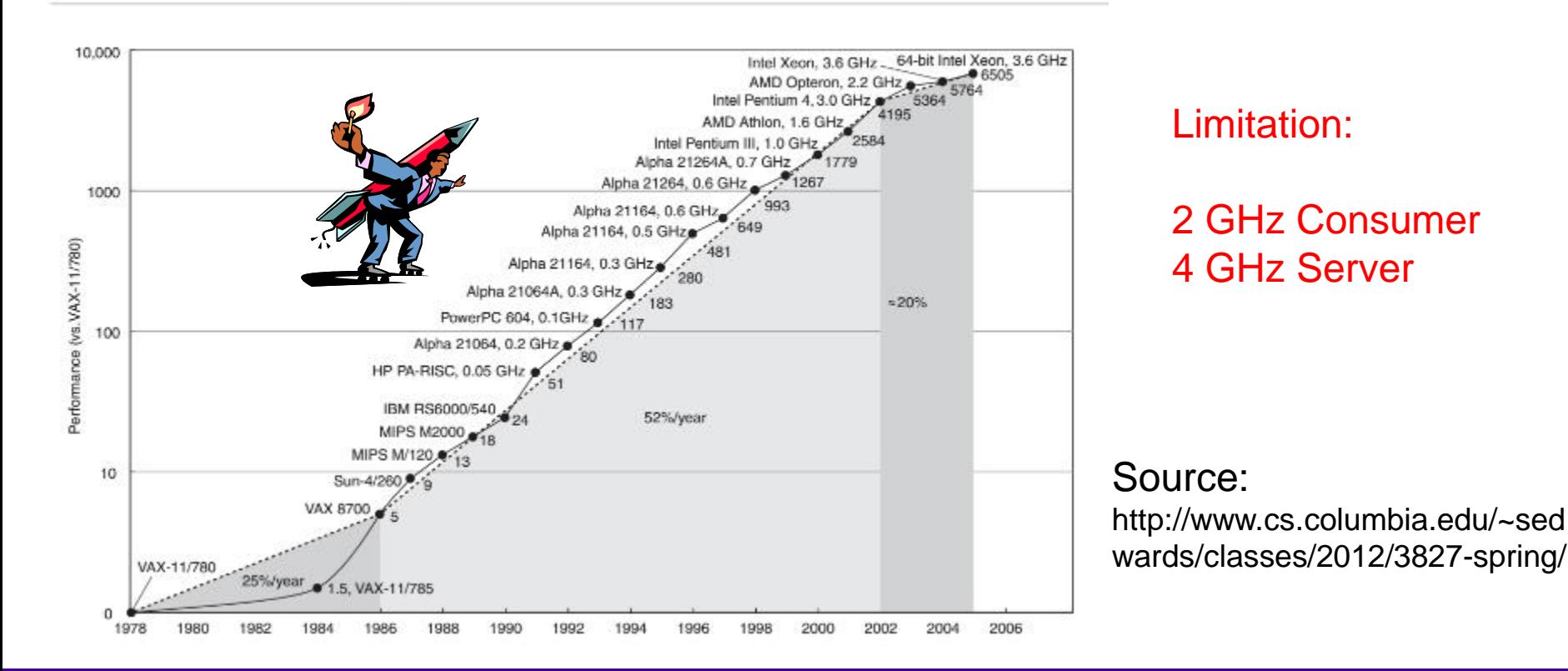

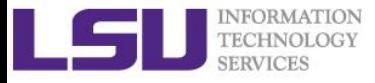

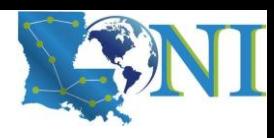

### A Little Physics Problem

- ➢ **Smaller transistors = faster processors.**
- ➢ **Faster processors = increased power consumption.**
- ➢ **Increased power consumption = increased heat.**
- ➢ **Increased heat = unreliable processors.**

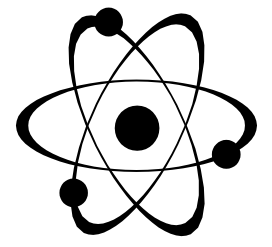

### ➢ **Solution:**

- Move away from single-core systems to multicore processors.
- "core" = central processing unit (CPU)
- Introducing parallelism
	- *What if your problem is also not CPU dominant?*

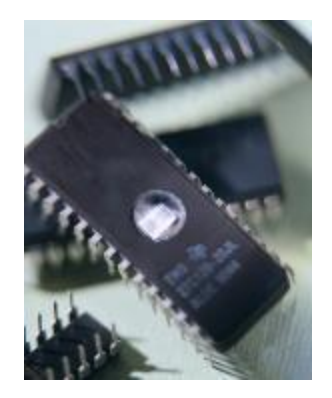

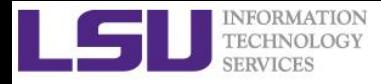

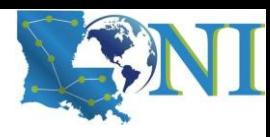

### The von Neumann Architecture

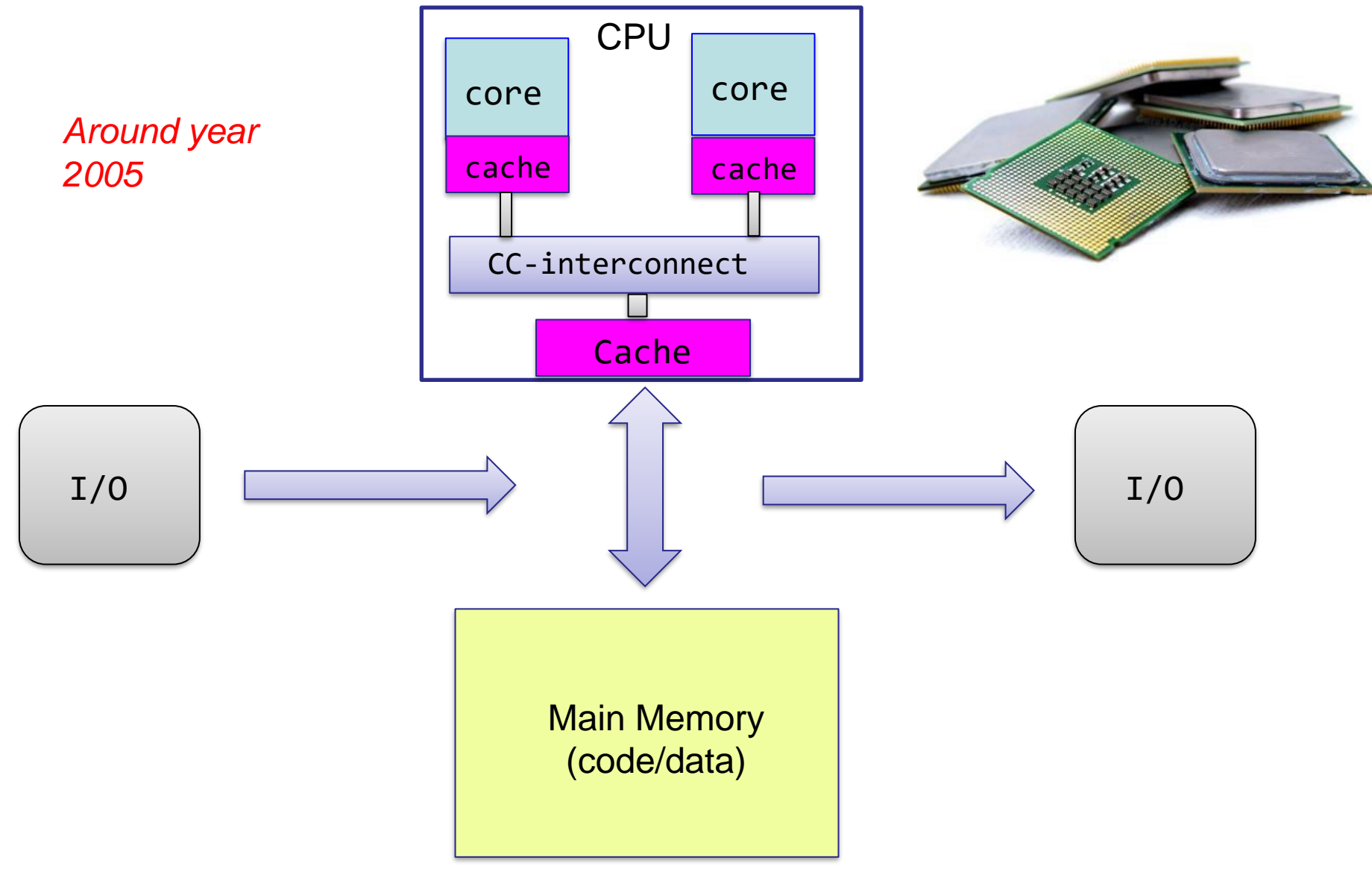

*Introduction to GNU Parallel 8*

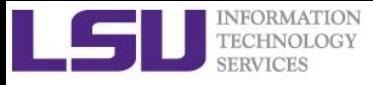

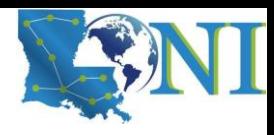

### GNU Parallel

- ➢ **GNU parallel is a shell tool for executing "embarrassingly parallel" tasks using one or more computers (***compute nodes***).**
- ➢ **Terminology:**
	- **Task**: Each *small, independent* piece of computation work to be finished, e.g., a single genome computation, a single MD simulation
	- **Job**: The list of tasks to be completed on a set of nodes (cores)
- ➢ **A task can be a** *single command or a small script* **that must be run for each of the lines in the input.**
- ➢ **The typical input is a** *list of files***, a list of hosts, a list of users, a list of URLs, or a list of tables.**
- ➢ **See more at:<https://www.gnu.org/software/parallel/>**

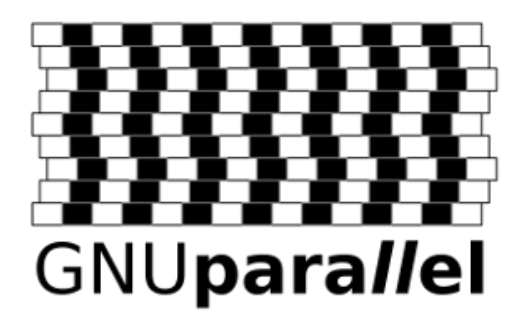

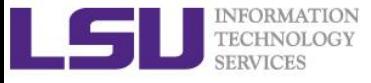

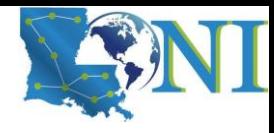

*Introduction to GNU Parallel*

# **GNU Parallel Syntax**

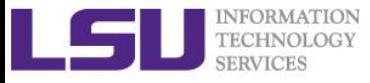

...

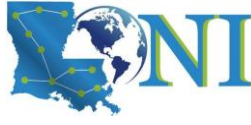

## Adding GNU Parallel to Environment

#### ➢ **On SuperMike3:**

[fchen14@mike139 ~]\$ module av parallel ---- /usr/local/packages/Modules/default/modulefiles/linux-rhel8-icelake --- parallel-netcdf/1.12.2/intel-2021.5.0 **parallel/20210922/intel-2021.5.0** parallel-netcdf/1.12.2/intel-2021.5.0-intel-mpi-2021.5.1 **# load the module to environment** [fchen14@mike139 ~]\$ module load parallel/20210922/intel-2021.5.0 [fchen14@mike139 ~]\$ which parallel /usr/local/packages/parallel/20210922/hrsviur/bin/parallel [fchen14@mike139 ~]\$ parallel –version **# check GNU parallel version** GNU parallel 20210922 Copyright (C) 2007-2021 Ole Tange, http://ole.tange.dk and Free Software Foundation, Inc.

➢ **Or add the below line to** ~/.modules**:**

module load parallel/20210922/intel-2021.5.0

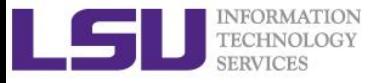

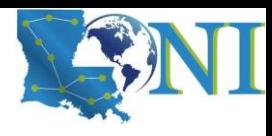

### GNU Parallel Syntax

- ➢ **Reading commands to be run in parallel from an input file:** parallel [OPTIONS] < CMDFILE
- ➢ **Reading command arguments on the command line:** parallel [OPTIONS] COMMAND [ARGUMENTS] **:::** ARGLIST
- ➢ **Reading command arguments from an input file:** parallel [OPTIONS] COMMAND [ARGUMENTS] **::::** ARGFILE

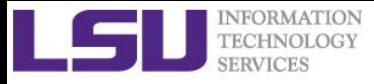

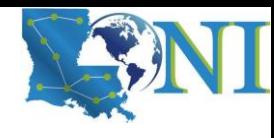

## ARGLIST from command line

➢ **parallel [OPTIONS] COMMAND [ARGUMENTS] ::: ARGLIST**

```
➢ Examples:
    [fchen14@mike139 ~]$ parallel echo ::: A B C
    A
    B
    C
    [fchen14@mike139 ~\sim]$ parallel echo ::: `seq 1 3`
    1
    2
    3
    [fchen14@mike139 ~]$ parallel echo ::: {A..Z}
    A
    B
     ...
    Z
    [fchen14@mike139 test]$ ls -1 | parallel echo
    2013-06-18.tgz
    backups.sh
    bigmem_test.pbs
```
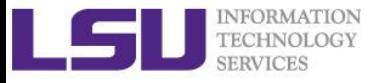

...

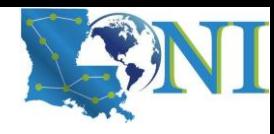

### ARGLIST from file

```
➢ parallel [OPTIONS] COMMAND [ARGUMENTS] :::: ARGFILE
   [fchen14@mike139 GNU_PARALLEL]$ pwd
   /project/fchen14/GNU_PARALLEL
   [fchen14@mike139 GNU_PARALLEL]$ cat input.lst | head
   01.lj
   02.lj
   03.lj
   ...
   [fchen14@mike139 GNU_PARALLEL]$ head input.lst -n 5 | parallel echo
   01.lj
   02.lj
   03.lj
   04.lj
   05.lj
   [fchen14@mike139 GNU_PARALLEL]$ parallel echo :::: input.lst
   01.lj
   02.lj
```
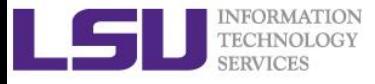

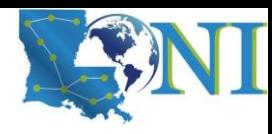

### Replacement Strings

- ➢ '{}' **returns a full line read from the input source.** [fchen14@mike139 GNU\_PARALLEL]\$ parallel echo {} ::: data/in.lj data/in.lj
- ➢ '{/}' **removes everything up to and including the last forward slash:** [fchen14@mike139 GNU\_PARALLEL]\$ parallel echo {/} ::: data/in.lj in.lj
- ➢ '{//}' **returns the directory name of input line.**  [fchen14@mike139 GNU\_PARALLEL]\$ parallel echo {//} ::: data/in.lj data
- ➢ '{.}' **removes any filename extension:** [fchen14@mike139 GNU\_PARALLEL]\$ parallel echo {.} ::: data/in.lj data/in
- ➢ '{/.}' **returns the basename of the input line without extension. It is a combination of** {/} **and** {.}**:**

```
[fchen14@mike139 GNU_PARALLEL]$ parallel echo {/.} ::: data/in.lj
in
```
➢ **See** "man parallel" **for more detailed explanation.**

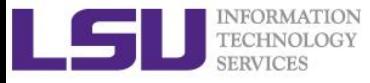

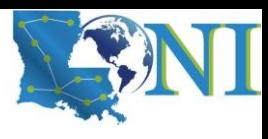

### Replacement String Example

- ➢ **Print the full path of the input file, and then print the desired output file name, e.g.:** 
	- Input file: data/lj.in
	- Output file name: output/lj.out

# Process data/lj.in and send result to output/lj.out \$ parallel echo {} output/{/.}.out ::: data/lj.in data/lj.in output/lj.out

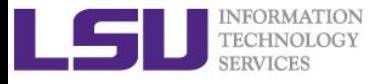

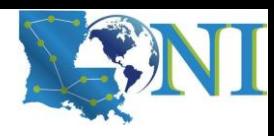

### Parallelize Job Script

- ➢ **GNU parallel is often called as this:** cat input\_file | parallel command parallel command ::: foo bar
- ➢ **If command is a script, parallel can be combined into a single file so this will run the script in parallel:**

```
parallel [OPTIONS] script [ARGUMENTS] ::: ARGLIST
```
– or

parallel [OPTIONS] **script** [ARGUMENTS] **:::: ARGFILE**

➢ **See next slide for example...**

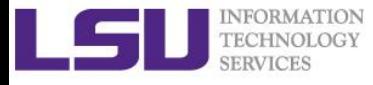

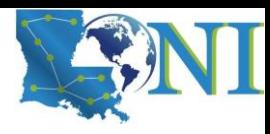

### Parallize Script Example

#### ➢ **This is the script we want to parallize** "cmd\_ex.sh":

```
#!/bin/bash
```
# print the input, on which host, which working directory echo "This script uses input: \$1 on \$HOSTNAME:\$PWD"

#### ➢ **Parallize the script using** ARGLIST **from command line:**

[fchen14@mike139 GNU\_PARALLEL]\$ parallel --wd \$PWD ./cmd\_ex.sh ::: A B C This script uses input: A on mike139:/project/fchen14/GNU\_PARALLEL This script uses input: B on mike139:/project/fchen14/GNU\_PARALLEL This script uses input: C on mike139:/project/fchen14/GNU\_PARALLEL

### ➢ **Parallize the script using** ARGFILE**:**

```
[fchen14@mike139 GNU_PARALLEL]$ cat argfile
A
B
C
[fchen14@mike139 GNU_PARALLEL]$ parallel --wd $PWD ./cmd_ex.sh :::: argfile
This script uses input: A on mike139:/project/fchen14/GNU_PARALLEL
This script uses input: B on mike139:/project/fchen14/GNU_PARALLEL
This script uses input: C on mike139:/project/fchen14/GNU_PARALLEL
```
➢ **Can parallize Python/Perl scripts, see** "man parallel" **for details**

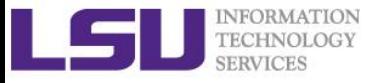

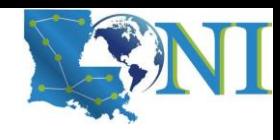

## Common OPTIONS --jobs (-j)

### ➢ **--jobs N (-j N)**

...

- Number of jobslots on each machine (node). Run up to N jobs in parallel. 0 means as many as possible. Default is 100% which will run one job per CPU core on each machine.
- On HPC/LONI clusters, **N** is number of jobslots per node.
- Make sure you use GNU Parallel version **>=20161022** to avoid a "Max jobs to run" bug

[fchen14@mike139 test]\$ parallel --version GNU parallel 20210922

➢ **-j +N**

- Add N to the number of CPU cores. Run this many jobs in parallel.
- ➢ **-j -N** 
	- Subtract N from the number of CPU cores. Run this many jobs in parallel. If the evaluated number is less than 1 then 1 will be used.

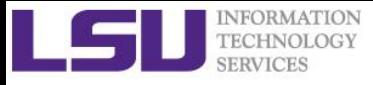

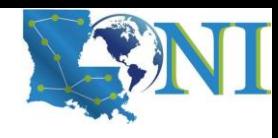

## Common OPTIONS --slf (PBS)

### ➢ **--slf filename (--sshloginfile filename)**

- File with sshlogins. The file consists of sshlogins on separate lines. Empty lines and lines starting with '#' are ignored.
- $-$  Look at "man parallel" for more detailed explanation.
- A typical example on PBS clusters while running batch jobs:

--slf \$PBS\_NODEFILE

– Recall what is inside \$PBS\_NODEFILE?

```
[fchen14@smic139 laplace]$ cat $PBS_NODEFILE # assume we use SuperMIC
```
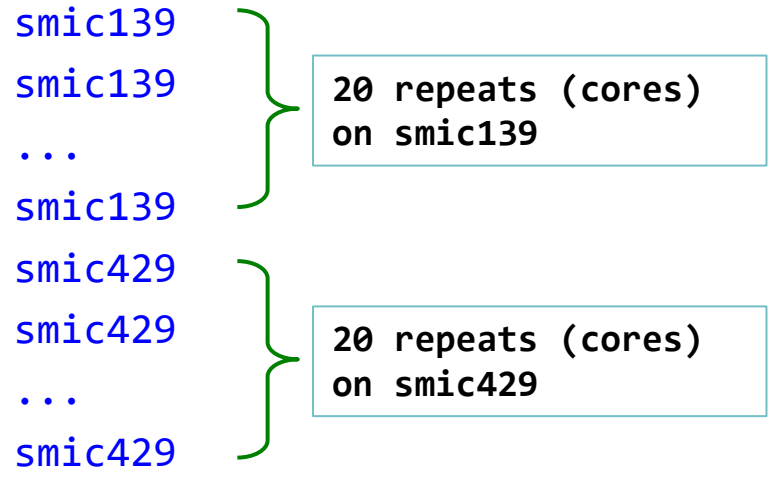

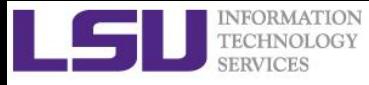

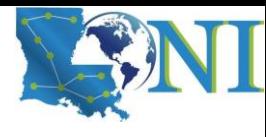

### Common OPTIONS --slf (Slurm)

- ➢ **--slf filename (--sshloginfile filename)**
	- To get the sshloginfile on Slurm job session, use the below command: scontrol show hostname \$SLURM\_NODELIST > nodefile
	- A typical example on HPC/LONI clusters while running batch jobs: --slf nodefile
	- Look at \$SLURM\_NODELIST and nodefile

```
# start an interactive job requesting 2 nodes (64x2=128 cores)
[fchen14@mike4 ~\sim]$ srun -N2 -n128 -p workq --cpu-bind none --pty bash
srun: Job is in held state, pending scheduler release
srun: job 39474 queued and waiting for resources
Interactive job 39474 waiting:
srun: job 39474 has been allocated resources # we got mike157 and mike158
[fchen14@mike157 ~]$ echo $SLURM_NODELIST
mike[157-158]
[fchen14@mike157 ~]$ scontrol show hostname $SLURM_NODELIST > nodefile
[fchen14@mike157 ~]$ cat nodefile
mike157
```
mike158

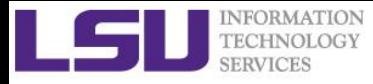

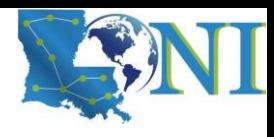

### Common OPTIONS --sshdelay

- ➢ **If many tasks are started on the same compute node, sshd can be overloaded. On SuperMike3/QB3, some of the tasks might fail to start, e.g., starting all 64/48 tasks at the same time.**
- ➢ **GNU parallel can insert a delay between each task run on the same server:**

```
[fchen14@mike139 GNU_PARALLEL]$ parallel --sshdelay 0.1 echo ::: A B C
A
B
C
```
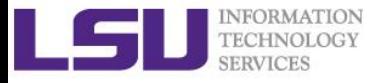

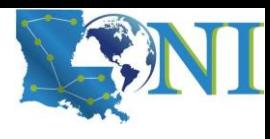

## Common OPTIONS --wd

- ➢ **--wd mydir (--workdir mydir)**
	- Designate the working directory of your commands.
	- A typical value can be:
		- \$PBS\_O\_WORDIR (PBS)
		- \$SLURM\_SUMBIT\_DIR (Slurm)

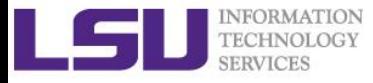

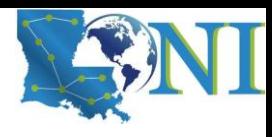

### Common OPTIONS --env

#### ➢ **--env ENV\_VAR**

- --env to tell GNU parallel to transfer an environment variable to the remote system.
- A typical usage:

```
export OMP_NUM_THREADS=5
```

```
parallel --env OMP_NUM_THREADS cmd ::: ARGLIST
```
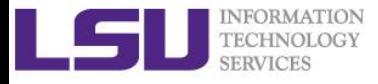

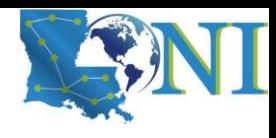

### Common OPTIONS --progress

#### ➢ **--progress**

- Show progress of computations. (**Not recommended for batch jobs**)
- List the computers involved in the task with number of CPU cores detected and the max number of jobs to run.
- After that show progress for each node: number of running jobs, number of completed jobs, and percentage of all jobs done by this computer.
- Example:

```
[fchen14@mike139 ~]$ parallel --progress echo ::: A B C
```

```
Computers / CPU cores / Max jobs to run
1:local / 64 / 3
```

```
Computer:jobs running/jobs completed/%of started jobs/Average seconds to complete
local:3/0/100%/0.0s A
local:2/1/100%/1.0s B
local:1/2/100%/0.5s C
local:0/3/100%/0.3s
```
➢ **See also --bar**

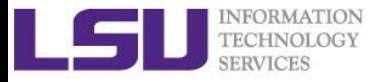

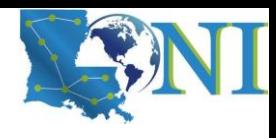

## Common OPTIONS --joblog

### ➢ **--joblog logfile**

- Creates a record for each completed subjob (task) to be written to LOGFILE, with info on how long they took, their exit status, etc.
- Can be used to identify failed jobs, e.g.:

[fchen14@mike139 misc]\$ parallel --joblog logfile exit ::: 1 2 0 0 [fchen14@mike139 misc]\$ cat logfile

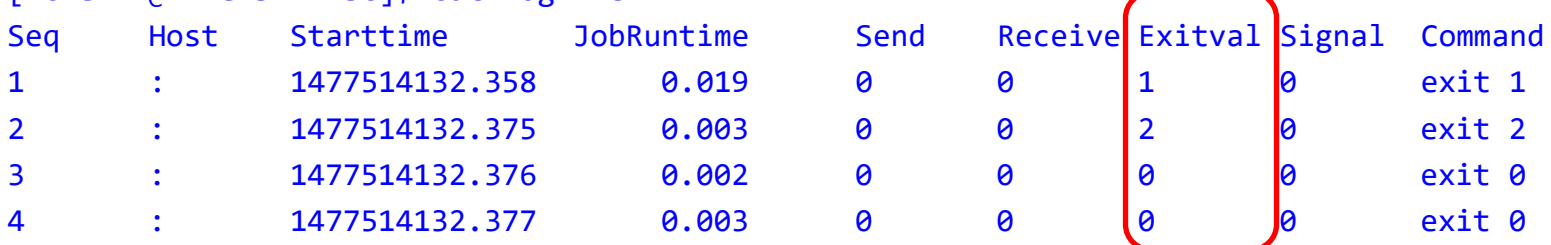

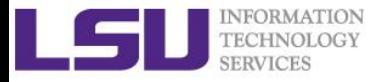

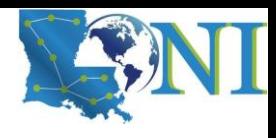

### Common OPTIONS --timeout

#### ➢ **--timeout secs**

- Time out for command. If the command runs for longer than secs (seconds) it will get killed.
- If secs is followed by a % then the timeout will dynamically be computed as a percentage of the median average runtime. Only values > 100% will make sense.
- ❖ Useful if you know the command has failed if it runs longer than a threshold.

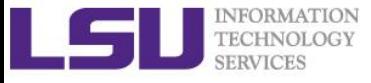

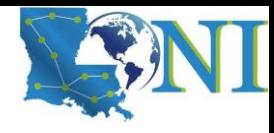

*Introduction to GNU Parallel*

# **Serial Jobs Example**

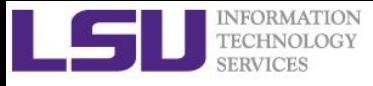

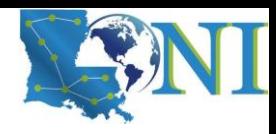

### LAMMPS Introduction

- ➢ **LAMMPS is a classical molecular dynamics code with a focus on materials modeling.<https://www.lammps.org/>**
- ➢ **You don't need any background in molecular dynamics/LAMMPS to understand today's example.**
- ➢ **Typical LAMMPS Syntax**
	- Serial run

lmp\_serial -in in.script

– Multi-Threaded run

env OMP NUM THREADS=4 lmp omp -sf omp -in in.script # use OMP NUM THREADS lmp omp -sf omp -pk omp 5 -in in.script # use -pk omp to specify threads

– MPI run

srun --overlap -n 4 lmp\_mpi -in in.script # Slurm version, --overlap only needed for interactive job mpirun -n 4 lmp\_mpi -in in.script # PBS version

– Custom command:

lmp serial -var nsteps 200 -in in.script # we defined a custom variable in the input file to let nsteps control total steps to run, The above command will run our input for 200 steps

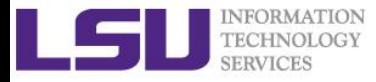

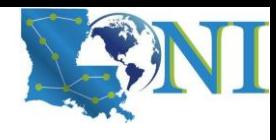

### LAMMPS Input File Used Today

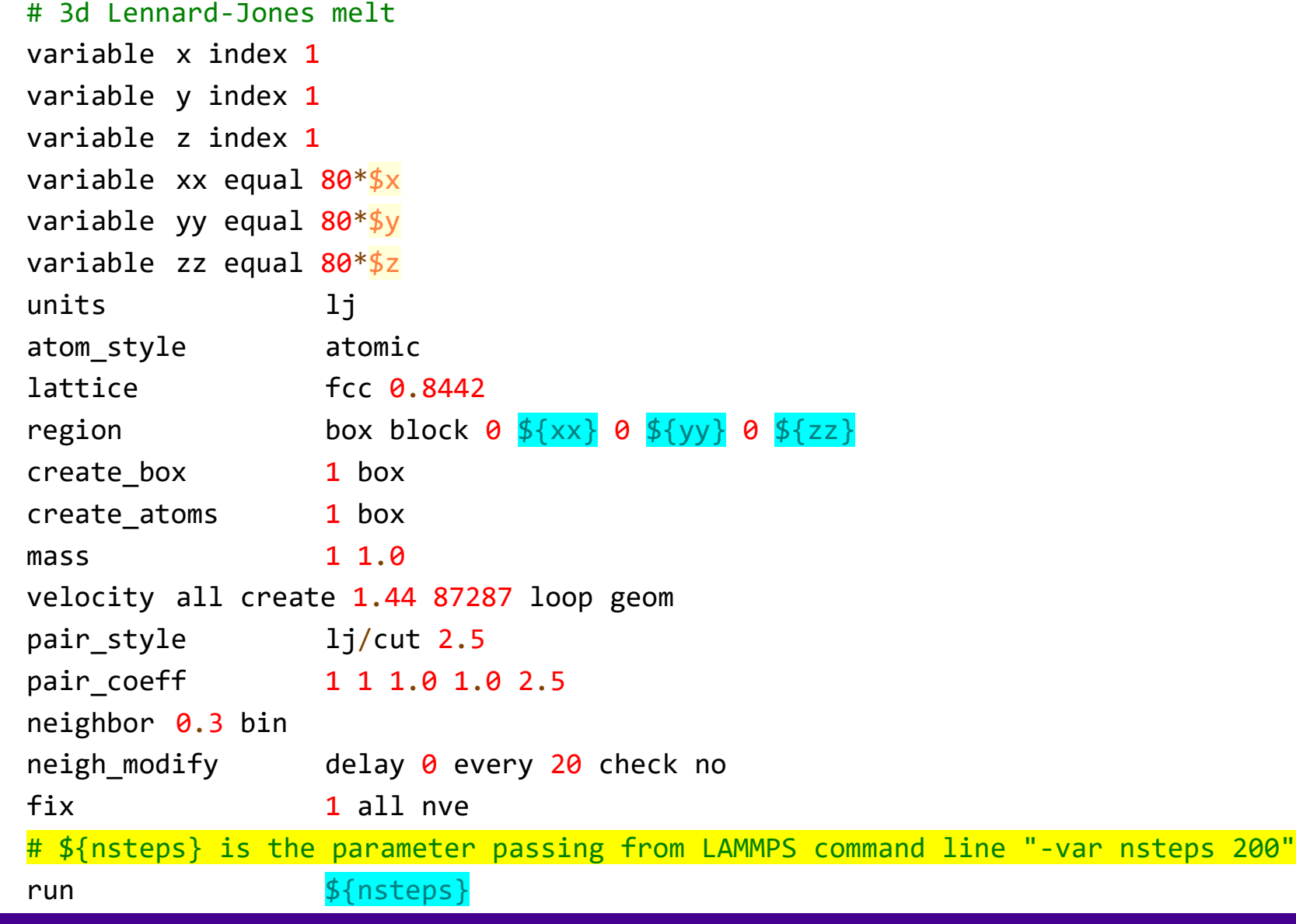

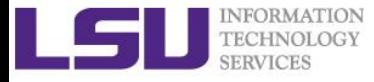

echo "took \$SECONDS sec"

### Distribute Serial Jobs LAMMPS (Slurm)

```
#!/bin/bash
#SBATCH -N 2 # request two nodes
#SBATCH -n 128 # specify 128 process
#SBATCH -t 2:00:00
#SBATCH -p checkpt
#SBATCH -A hpc_hpcadmin8
#SBATCH -o gp-serial.out
TASKS PER NODE=16
SECONDS = <math>\theta</math>scontrol show hostname $SLURM NODELIST > nodefile
parallel --joblog lmp.serial.log \
        -j $TASKS_PER_NODE \
        --slf nodefile \
        --workdir $SLURM_SUBMIT_DIR \
        -sshdelay 0.1 \
        \inftywhich lmp_serial` -in \{\} -var nsteps 200 :::: input.lst
                                     data/01.lj.in
                                     data/02.lj.in
                                     data/03.lj.in
                                     data/04.lj.in
                                     data/05.lj.in
                                     ...
```
[fchen14@mike2 GNU\_PARALLEL]\$ head input.lst

# In case the task command is too long (complex)

- ➢ **Use a script for each task to be distributed, example here (call\_lmp.sh)**
- ➢ **GNU Parallel will distribute each task script**

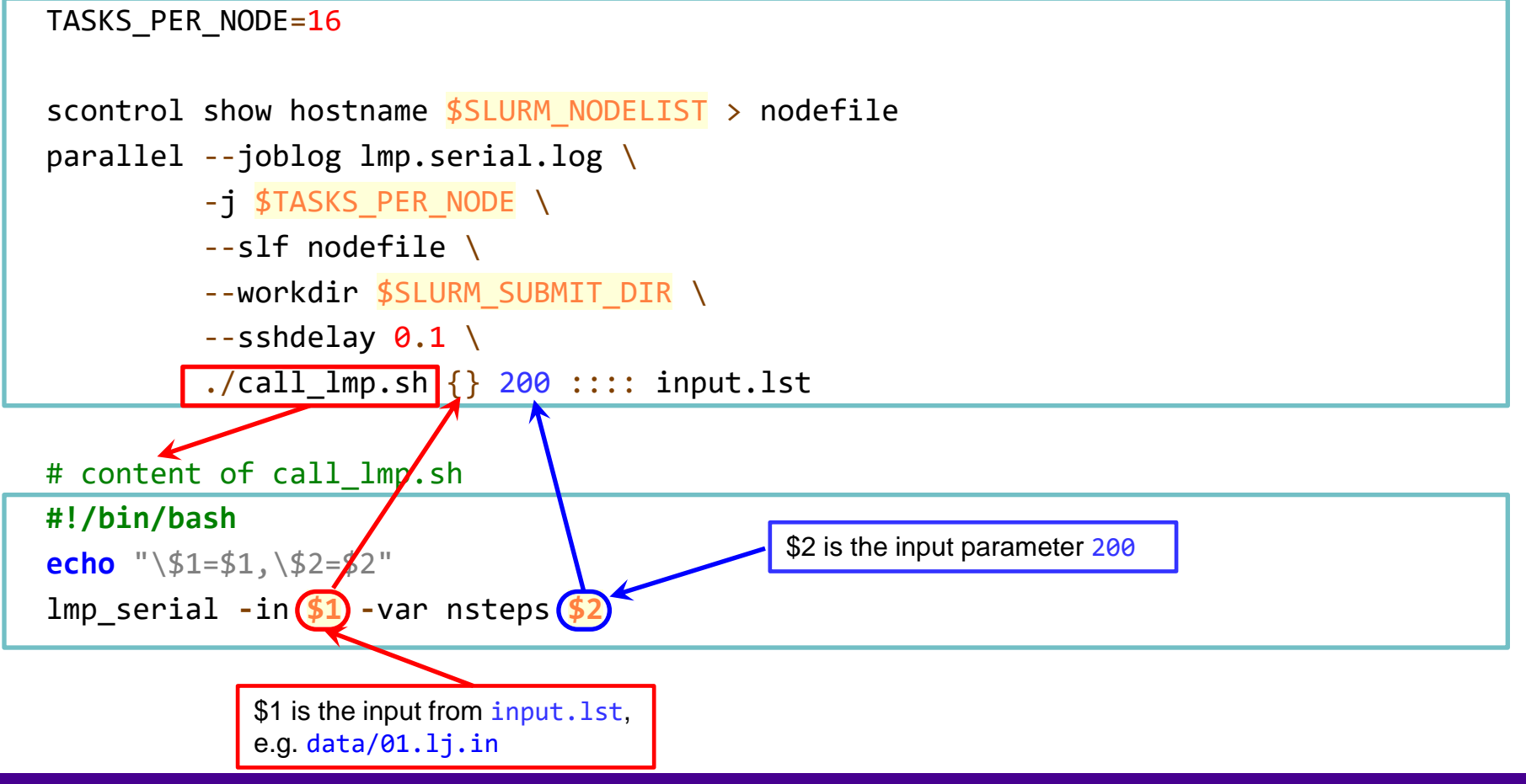

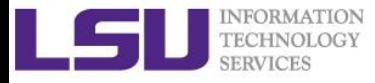

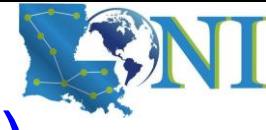

### Distribute Serial Jobs LAMMPS (PBS)

#### #!/bin/bash

- #PBS -l nodes=2:ppn=20
- #PBS -l walltime=1:00:00
- #PBS -q checkpt
- #PBS -A hpc\_hpcadmin8
- #PBS -j oe

```
#PBS -o gp-serial-pbs.out
```

```
module load parallel
module load lammps
TASKS_PER_NODE=20
SECONDS=0
```
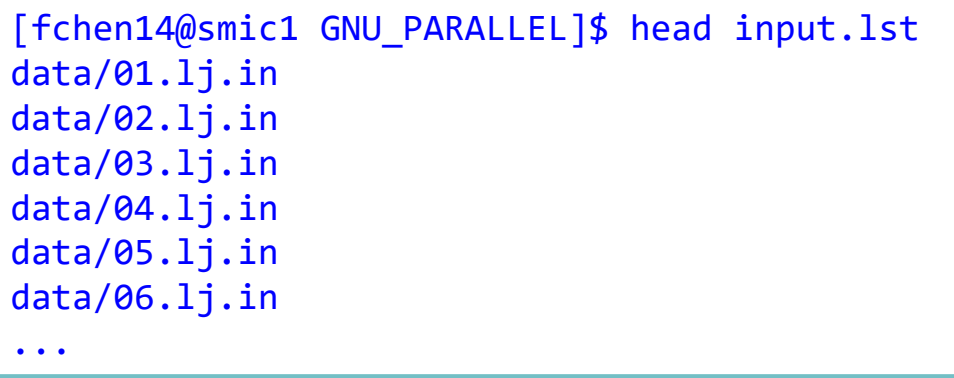

```
cd $PBS_O_WORKDIR
parallel --joblog lmp.serial.log \
         -j $TASKS_PER_NODE \
         --slf $PBS_NODEFILE \
         --workdir $PBS_O_WORKDIR \
         -sshdelay 0.1 \
         `which lmp mpi` -in \{\} -var nsteps 200 :::: input.lst
echo "took $SECONDS sec"
```
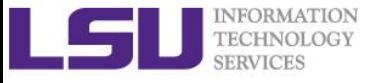

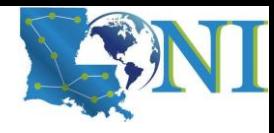

*Introduction to GNU Parallel*

# **Multi-Threaded Example**

Introduction to GNU Parallel

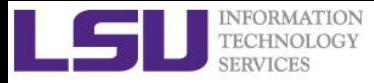

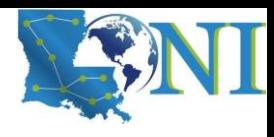

### Distribute Multi-Threaded Jobs

- ➢ **Distribute Multi-Threaded jobs is very similar to the pure serial job example, the only difference is** TASKS\_PER\_NODE**:**
	- TASKS\_PER\_NODE=CPU\_CORES\_PER\_NODE / NUM\_THREADS\_PER\_TASK
- ➢ **If each job uses 4 threads, each node on SuperMike3 has 64 cores, then**
	- TASKS\_PER\_NODE=64/4=16

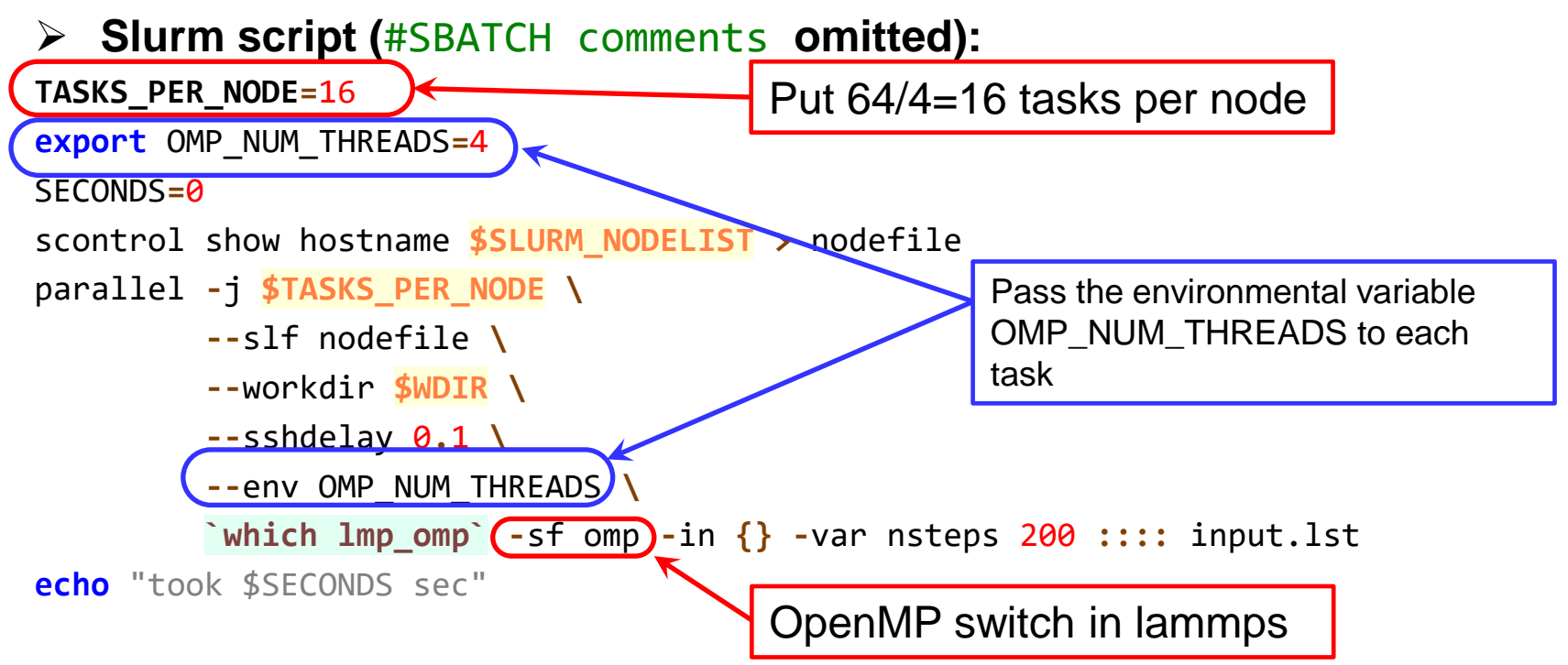

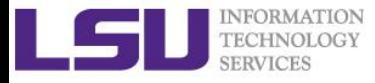

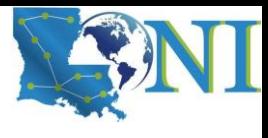

### Multi-Threaded LAMMPS (Slurm)

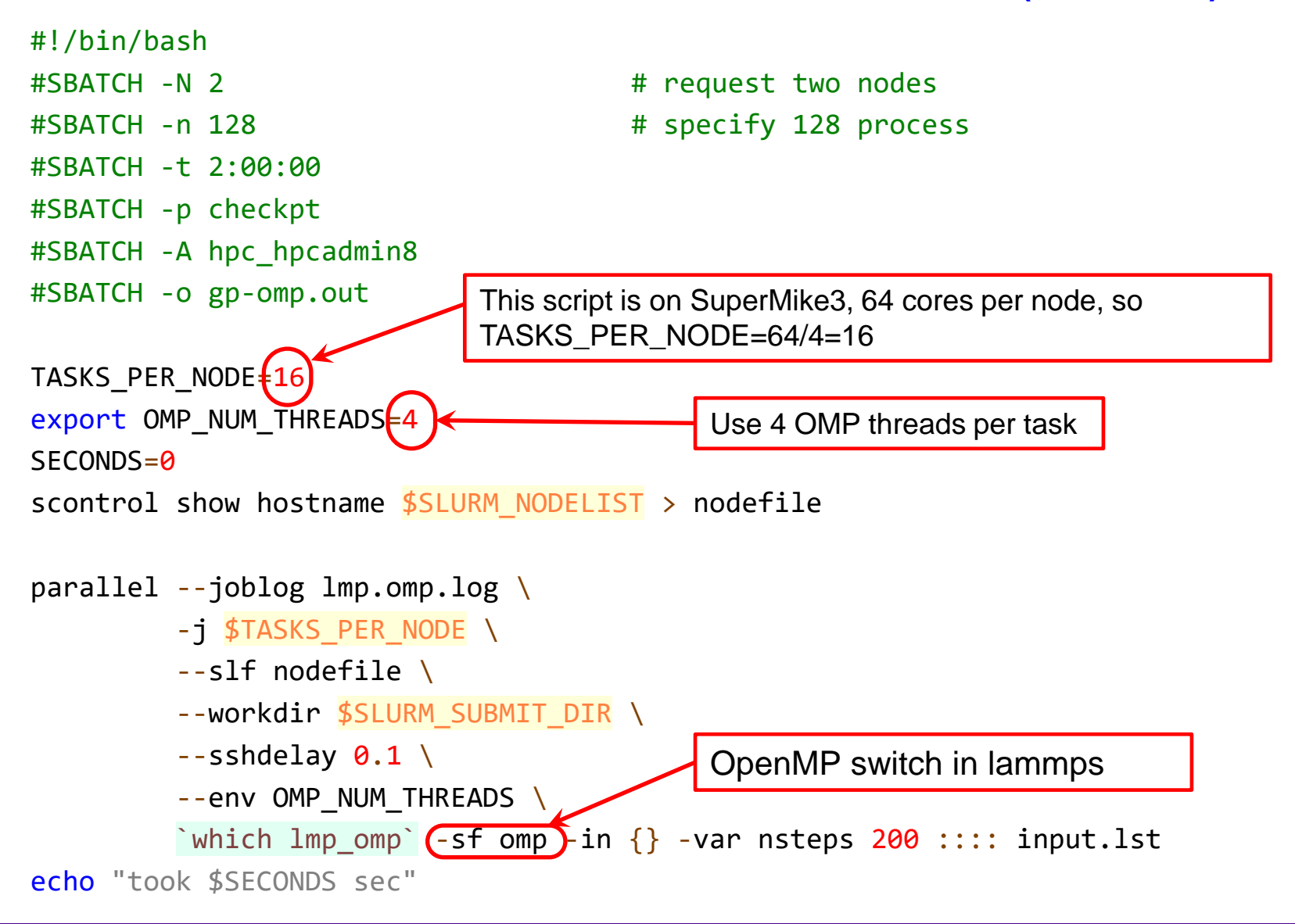

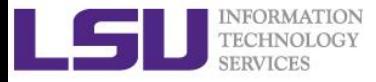

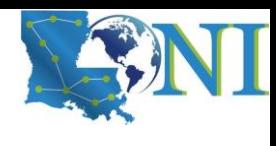

### Multi-Threaded LAMMPS (PBS)

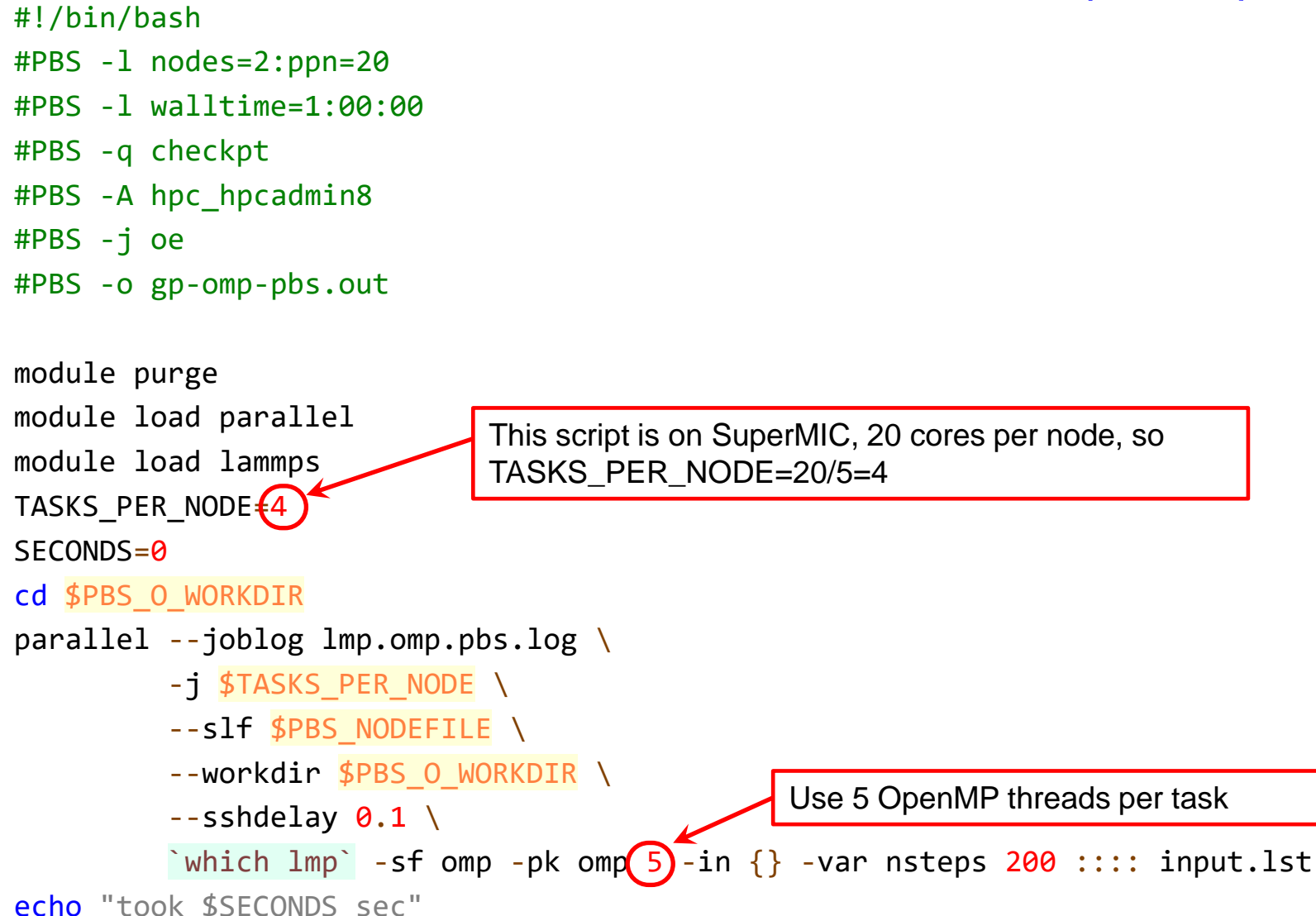

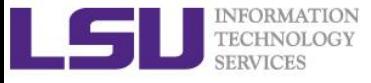

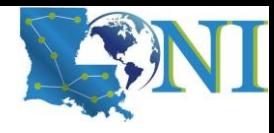

*Introduction to GNU Parallel*

# **Multi-Process (MPI) Example**

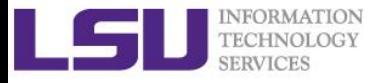

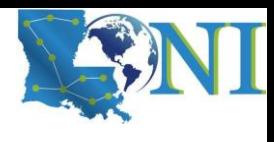

### Distribute MPI Jobs - LAMMPS

- ➢ **This section describes how to distribute small MPI jobs.**
- ➢ **Example problem - LAMMPS MPI**
	- Using the same input file, but with multiple MPI process for each task.
	- For simplicity, each MPI process will use only one thread

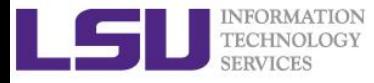

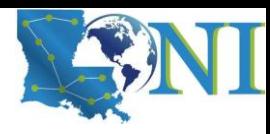

### Distributing MPI Jobs (Slurm)

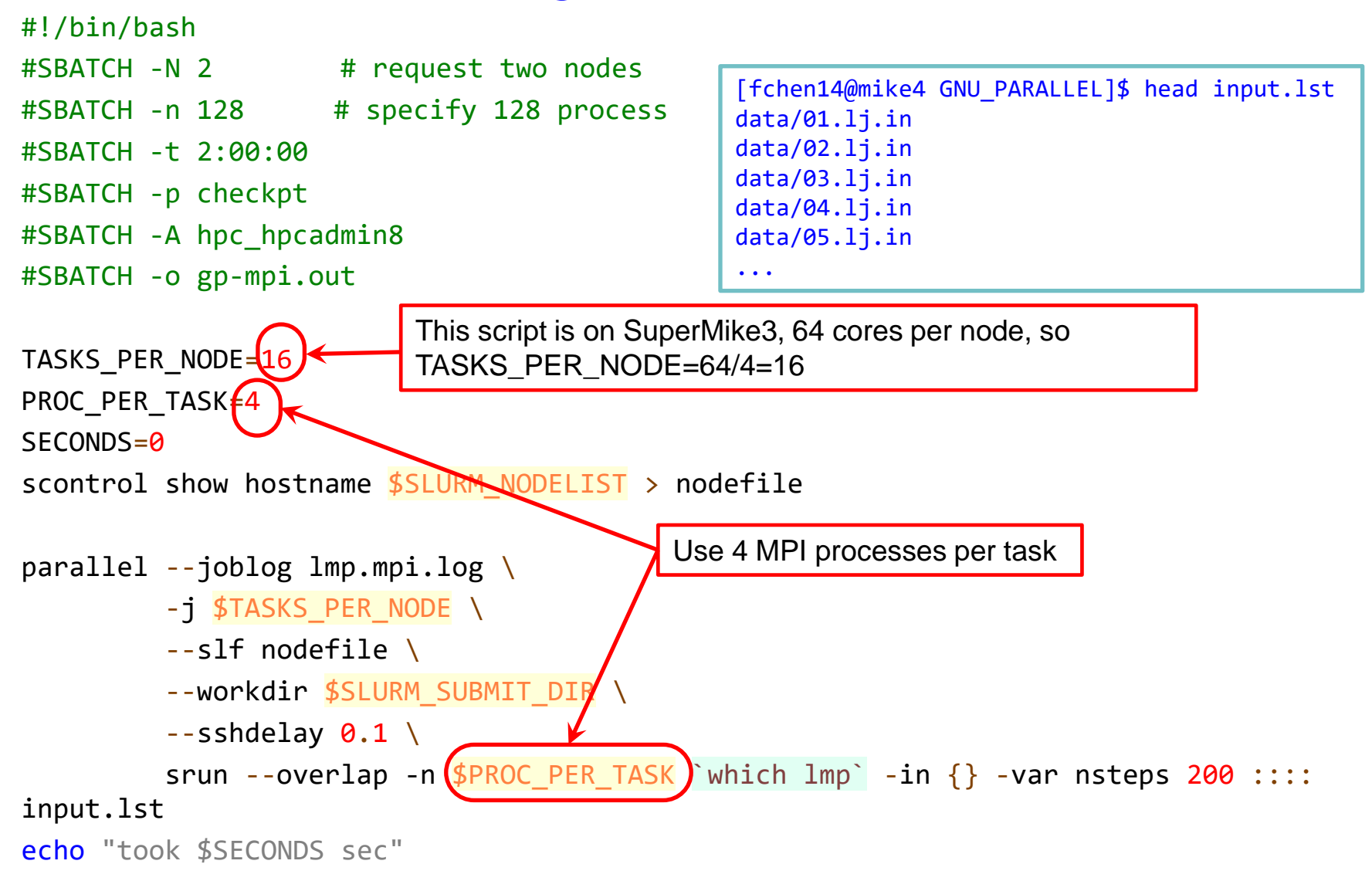

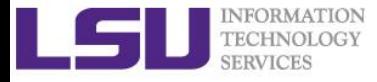

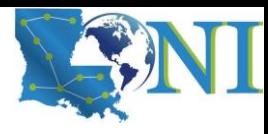

### Distributing MPI Jobs (PBS)

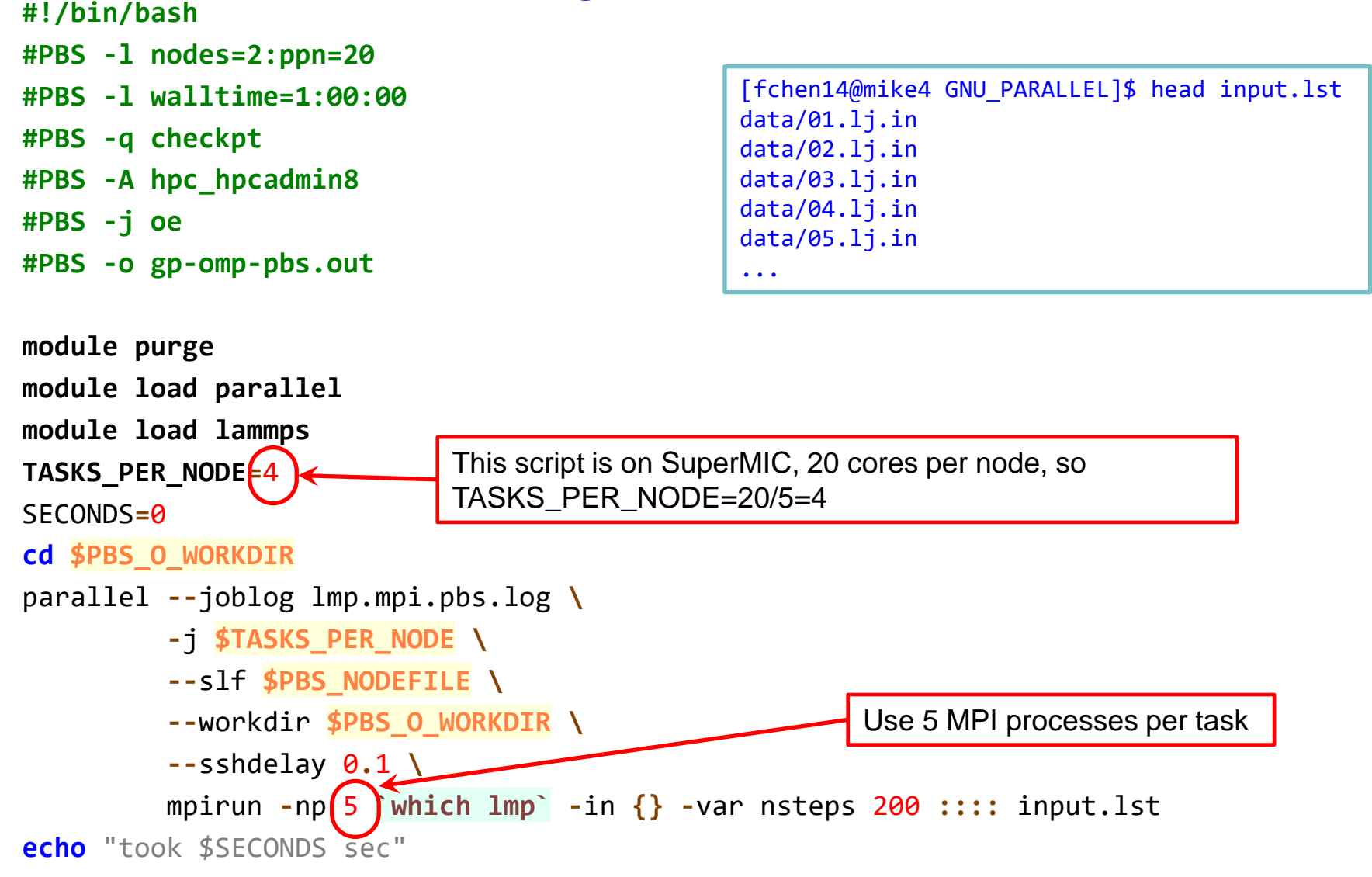

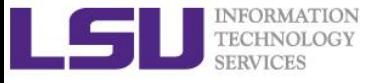

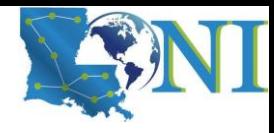

*Introduction to GNU Parallel*

# **Proper Usage of GNU Parallel**

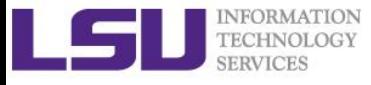

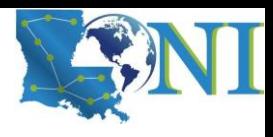

### Common Rules

- ➢ **Don't use more than one node when you are debugging/testing your code**
- ➢ **Know the performance of single task**
- ➢ **Start with only a few tasks in your input.lst**
- ➢ **After you are comfortable with one node job, start with two node job first before jumping to more than three nodes**
- ➢ **Typically use no more than 5 nodes.**

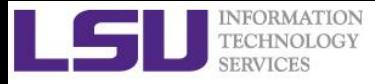

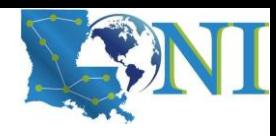

### Memory Consideration

### ➢ **Relationship between node memory and cores**

– Rule of Thumb: cannot exceed the available memory on a node

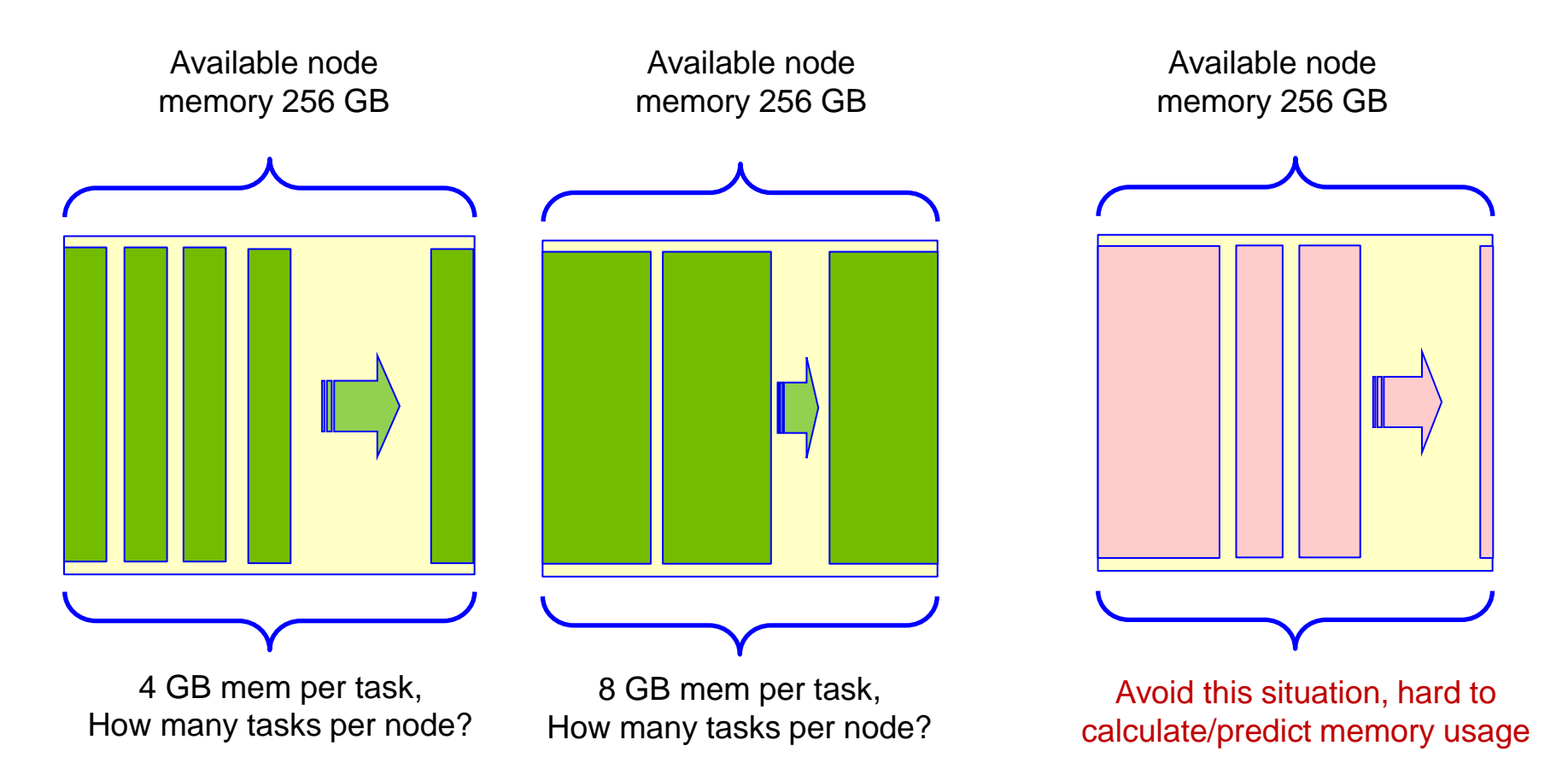

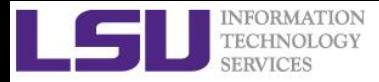

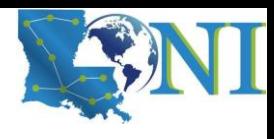

### Load Balancing in GNU Parallel

➢ **GNU Parallel spawns the next job when one finishes - keeping the CPUs active and thus saving time.**

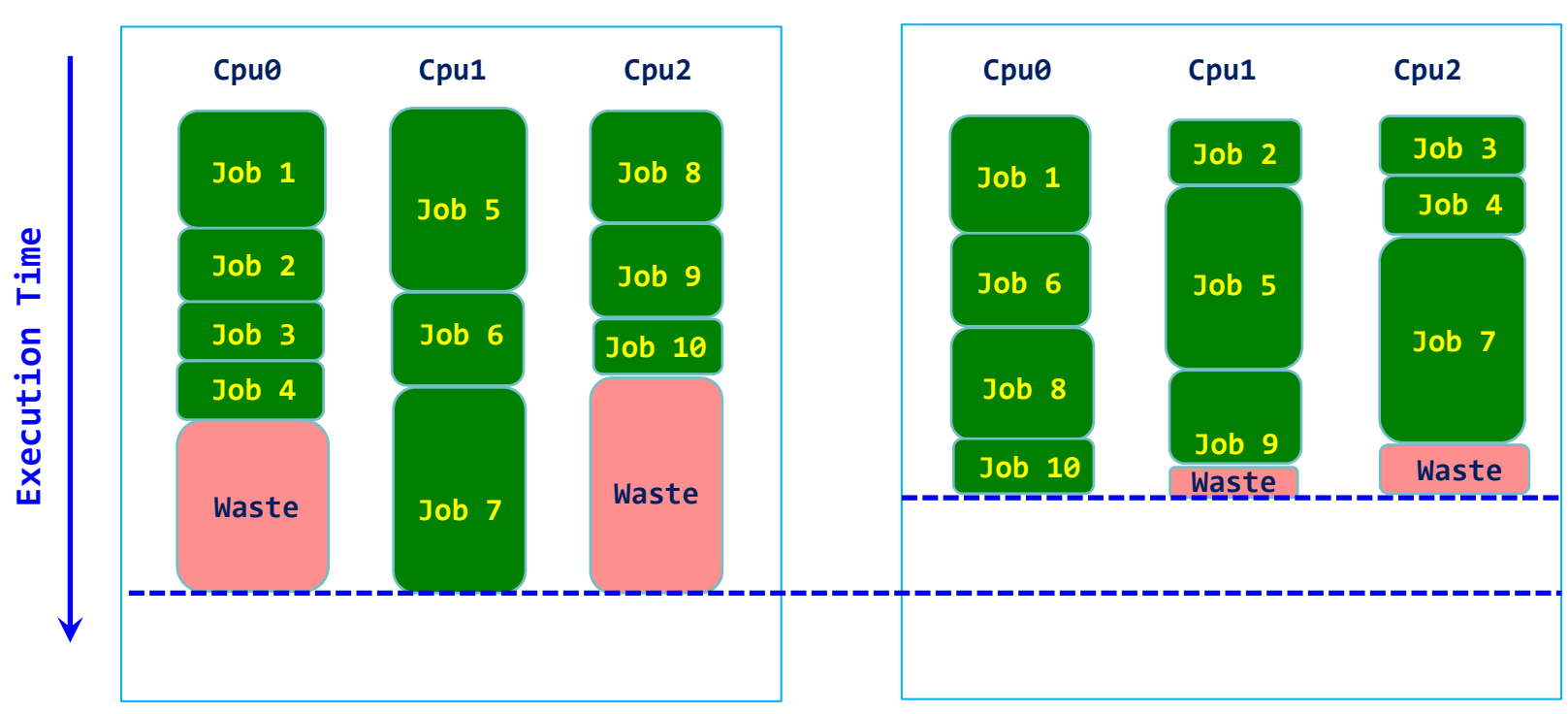

*Without Load Balancing With Load Balancing*

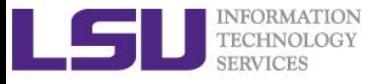

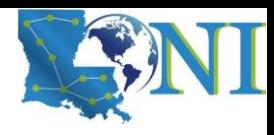

### Task Granularity

➢ **In parallel computing, granularity (or grain size) of a task is a measure of the amount of work (or computation) which is performed by that task.** 

### ➢ **Impact of granularity on performance**

- Using fine grains or small tasks results in more parallelism and hence increases the speedup. However, synchronization overhead, scheduling strategies etc. can negatively impact the performance of fine-grained tasks.
- Simply increasing parallelism alone cannot give the best performance.
- In order to reduce the communication overhead, granularity can be increased. Coarse grained tasks have less communication overhead but they often cause load imbalance. Hence optimal performance is achieved between the two extremes of fine-grained and coarse-grained parallelism.

Ref: https://en.wikipedia.org/wiki/Granularity (parallel computing)

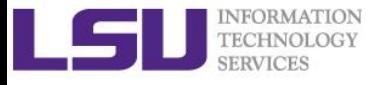

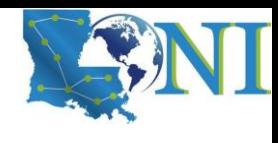

### Components of a Task (Process)

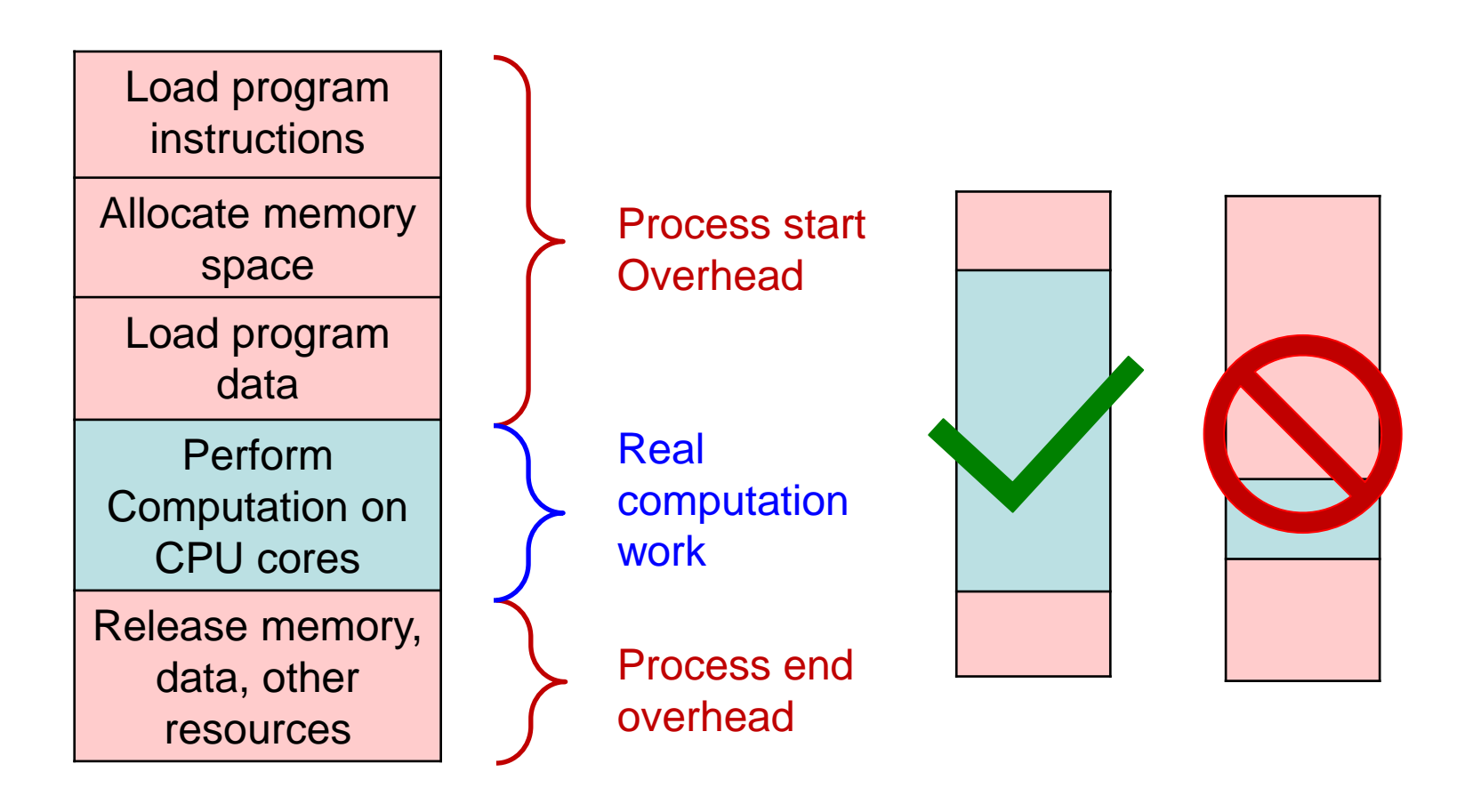

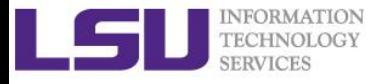

## Typical Misuse - Tiny grain size case

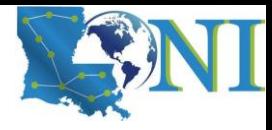

#### ➢ **Tiny grain size**

- E.g., each task takes little time (e.g., less than a second)
- Most time will be spent on overhead

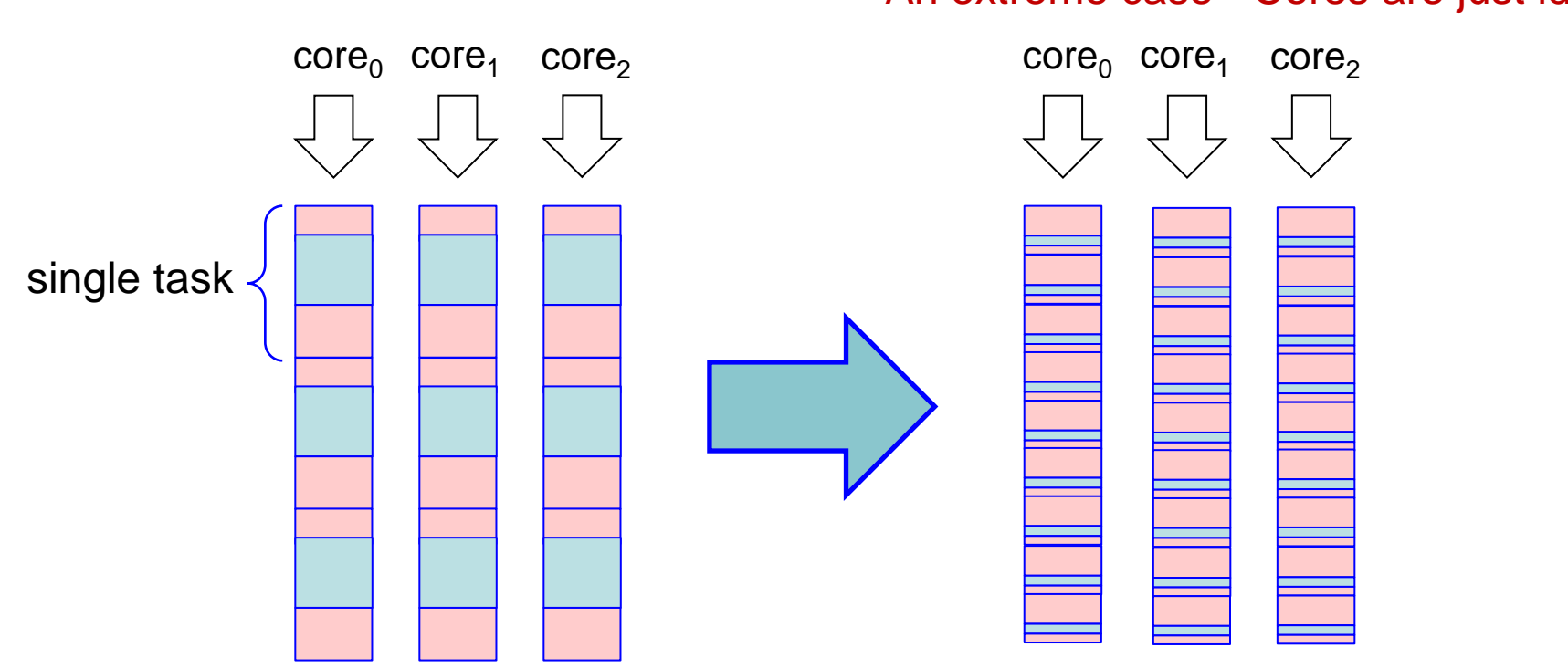

#### An extreme case - Cores are just idling

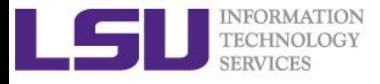

## Typical Misuse - Large grain size case

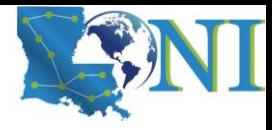

#### ➢ **Large grain size**

- Some tasks are much longer than the rest
- Load balancing can never be achieved

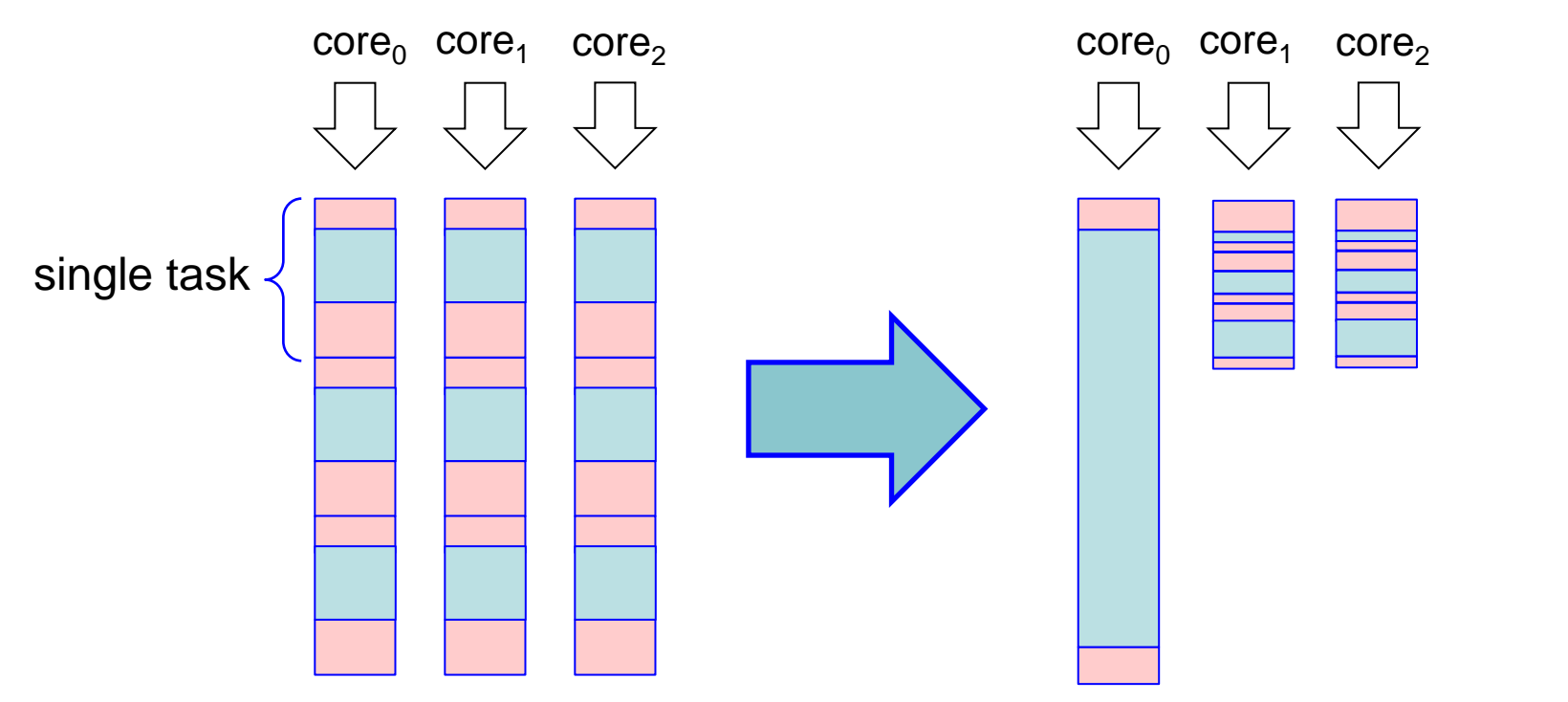

#### An extreme case - Load imbalancing

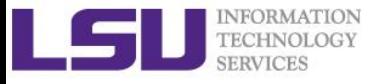

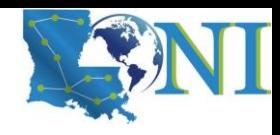

### **Summary**

- ➢ **Why need GNU Parallel?**
- ➢ **Basic syntax of GNU Parallel and examples**
- ➢ **Ho to use it wisely**

- ➢ **For more information about GNU Parallel, refer to:**
	- [https://www.gnu.org/software/parallel/parallel\\_tutorial.html](https://www.gnu.org/software/parallel/parallel_tutorial.html)